La nostra piattaforma (Linux, Mac, Windows, ...) deve avere istallato il pacchetto di strumenti di Ocaml che comprendono):

- *•* ocaml: Top Level Interpreter (di tipo REPL)
- *•* ocamlrun: RunTime System
- *•* ocamlc: Compilatore su bytecode
- *•* ocamlopt: Compilatore su codice nativo

L'ultima release di OCaml è la 4.12.0 (beta)

Chi ha già OCaml: Per noi è sufficiente una qualunque versione successiva alla 4.0.0

Chi non ha OCaml: Può installare la release 4.11.1 (stabile) (vedi InstallOCaml)

Chi non sa: Apra una shell <sup>o</sup> prompt <sup>e</sup> usi il comando (which, where, locate, find, ...) di ricerca pacchetti (OPAM, Cygwin, OCaml)

OCaml: Documentation and User's Manual.

- *•* Accedere alle Pagine del Corso (Materiale in Organizzazione Corso).
- *•* ocaml.org

M. Bellia, Università di Pisa Laboratorio di LPL - Matematica 2021

4 ロ ▶ 4 @ ▶ 4 로 ▶ 4 로 ▶ \_ 로 \_ 9 Q @ 1/5

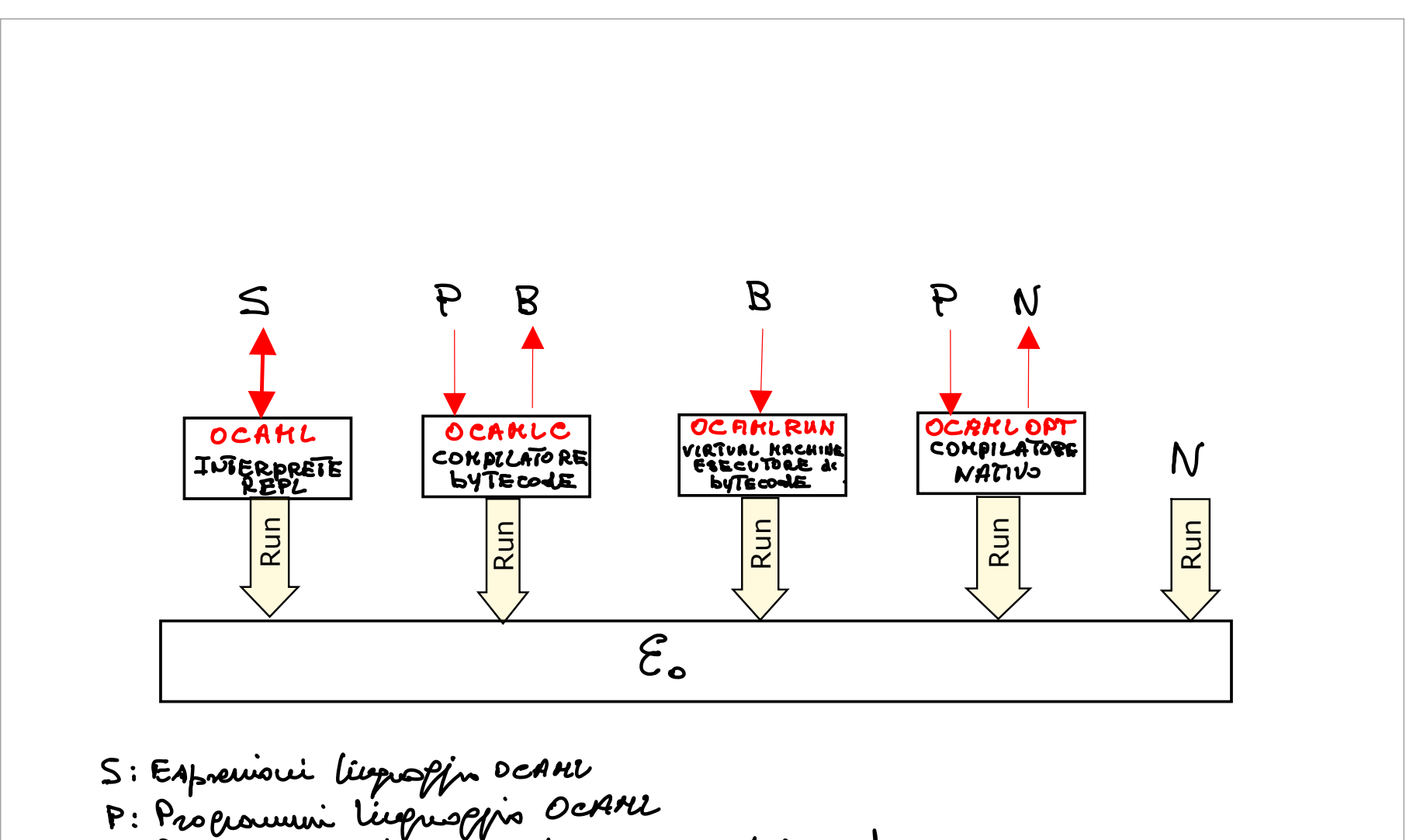

## Download <sup>e</sup> Istallazione: Guida Essenziale.

- (a) Connettersi <sup>a</sup> ocaml.org: Sito di riferimento per sviluppatori <sup>e</sup> utenti.
- (b) Selezionare "Install OCaml"
- (c) Vediamo installazioni diverse per:
	- *•* Avvertenza,Disinserire Controlli/Protezioni su Download <sup>o</sup> Accessi Internet
		- Reinserire ad installazione completata.
		- Se l'installazione è interrotta occorre rimuovere directories e file installati.

### *•* Linux, macOS:

*•* Disporre di Installer di pacchetti:

Comandi brew, port (in macOS) <sup>e</sup> apt, apt-get, pac-mac,... (in Linux) Altrimenti installarli: Homebrew

- *•* Installazione di OPAM (package manager di OCaml)
- *•* Procedere come in Up and Running with OCaml
	- *•* aprire una shell
	- *•* (macOS) eseguire: brew install gpatch
	- *•* (macOS) eseguire: brew install opam
	- *•* (ubuntu) eseguire: add-apt-repository ppa:avsm/ppa
	- *•* (ubuntu) eseguire: ap<sup>t</sup> update
	- *•* (ubuntu) eseguire: ap<sup>t</sup> install opam
	- *•* (tutti) eseguire: opam init
	- *•* (tutti) eseguire: eval 'opam env'
	- *•* (tutti) eseguire: opam switch create 4.11.1
	- *•* (tutti) eseguire: eval 'opam env'
- *•* Windows:
	- *•* Installazione di Cygwin (emulatore unix per window) <sup>e</sup> di OPAM per Cygwin.
	- *•* Procedere come in Graphical Installer

M. Bellia, Università di Pisa Laboratorio di LPL - Matematica 2021

K ロ ▶ K @ ▶ K 할 ▶ K 할 ▶ → 할 → ① Q ① 12/5

## Download <sup>e</sup> Istallazione: Guida Essenziale.

- (a) Connettersi <sup>a</sup> ocaml.org: Sito di riferimento per sviluppatori <sup>e</sup> utenti.
- (b) Selezionare "Install OCaml"
- (c) Vediamo installazioni diverse per:
	- *•* Avvertenza,Disinserire Controlli/Protezioni su Download <sup>o</sup> Accessi Internet Reinserire ad installazione completata.
		- Se l'installazione è interrotta occorre rimuovere directories e file installati.
	- *•* Linux, macOS:
	- *•* Windows:
		- *•* Installazione di Cygwin (emulatore Unix per Windows) <sup>e</sup> di OPAM per Cygwin.
		- *•* Procedere come in Graphical Installer
			- *•* Download 32-bit <sup>o</sup> 64-bit secondo propria architettura
			- *•* Launch Ocaml32.exe <sup>o</sup> Ocaml64.exe scaricato segui indicazioni
			- *•* Appaiono le icone per avviare finestre (grafiche) per:
				- *•* shell bash Cygwin per installere ulteriori pacchetti
				- *•* shell bash OCaml per usare la AM OCaml con i suoi tools
				- OCaml è ora istallato, configurato e pienamente usabile
				- *•* All'indirizzo C:/OCaml34/home/xxxx (con leftslash, <sup>e</sup> xxxx <sup>=</sup> nome utente)

creare folder Programmi con subfolder Small21

**da usare** per riporre files testo generati con editor di Windows ed eseguire in OCaml

## K ロ → K @ ▶ K 로 → K 로 → C 로 → 9 Q Q + 3/5

M. Bellia, Università di Pisa Laboratorio di LPL - Matematica 2021

### **O** Download e Istallazione.

### Uso.

(a) apertura di una session in REPL (Interprete Read-Eval-Print-Loop)

- *•* L'interprete `e invocato <sup>a</sup> "linea di comando" (da shell in Mac, linux, Windows);
- $\bullet$  che apre una session interattiva con prompt  $\#$  (vedi session allegata);
- *•* interpreta (esegue) ogn<sup>i</sup> termine racchiuso tra il prompt <sup>e</sup> il simbolo ';;' (doppio punto-e-virgola);
- *•* stampa il valore calcolato (termine irriducibile) nella linea successiva;
- *•* stampa il prompt nella successiva linea <sup>e</sup> rimane in attesa;
- Ogni termine è interpretato nell'ambiente della sessione definito dalle valutazioni precedenti;
- (b) chiusura di una session
	- $\bullet$  usare espressione exit(n);; (con n intero), o comando  $\#$ quit;;
- (c) <sup>I</sup> termini di una session:
	- *•* Espressioni di Ocaml
	- *•* Comandi per controllo interprete: #use(caricamento di file di programma), #cd (per directory), ....
- (d) Editing del programma:
	- Il codice di un Programma può coinvolgere molti termini, essere scritto in più linee e conservato in più files.
	- I files di codice ocaml devono essere file testo ed avere suffisso '.ml'.
	- *•* <sup>I</sup> file possono essere editati con un qualunque editor per file testo (della shell <sup>o</sup> della piattaforma).
- (e) Caricamento di un file in una session:
	- *•* # #use "A*.*ml"; ;
- (f) Prova: Accesso Sessione, Scrittura ed Esecuzione di un programma
- (g) Prova: Esecutori ocaml, ocamlc, ocamlopt

M. Bellia, Università di Pisa Laboratorio di LPL - Matematica 2021

**Kロ → K日 → K ミ → K ミ → N → D → O Q (→ 4/5** 

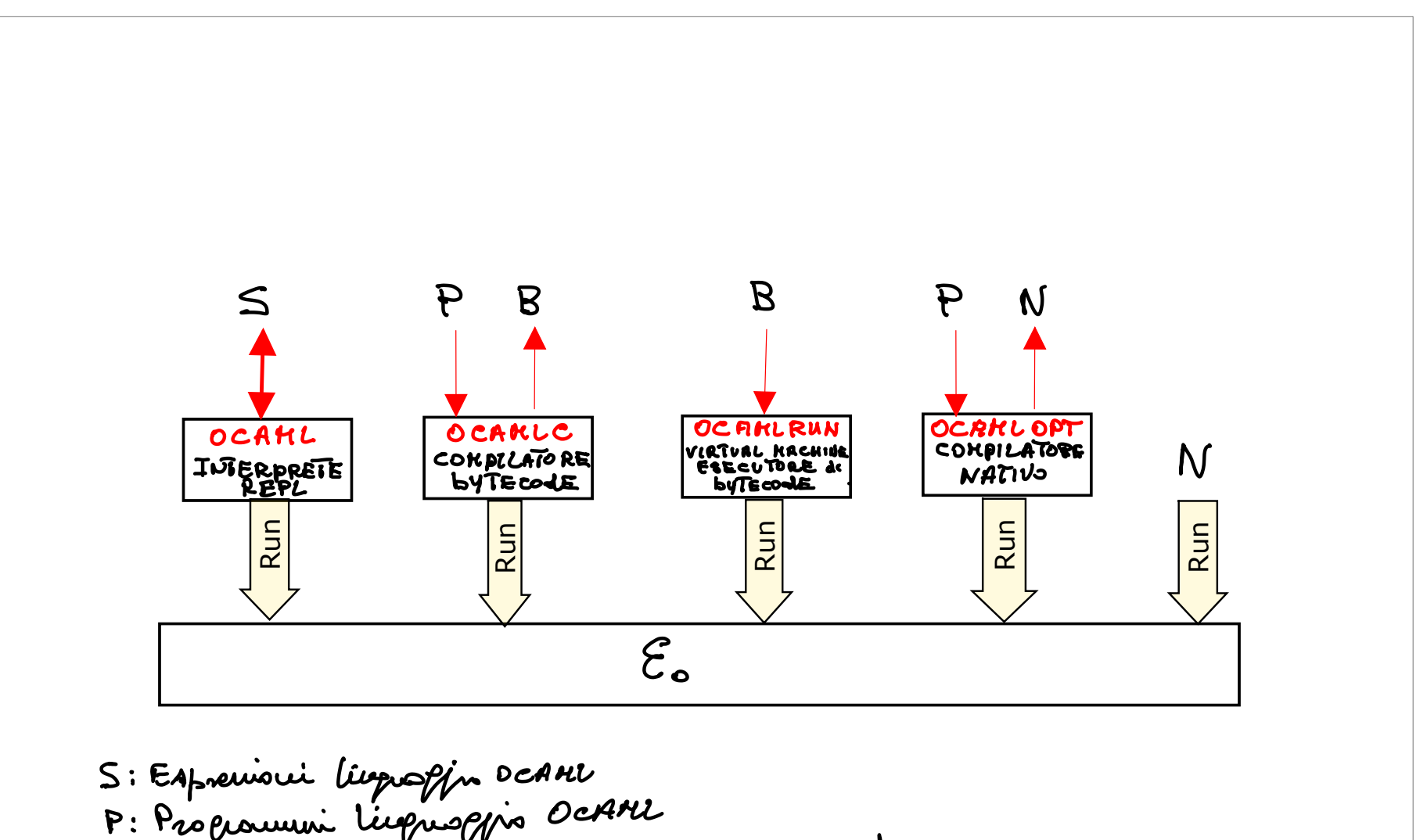

### **O** Download e Istallazione.

```
Uso.
   (a-e)....
   (f) Prova: Accesso Sessione, Scrittura ed Esecuzione di un programma
   (g) Prova: Esecutori - ocaml, ocamlc, ocamlopt
```
Esecuzione ad Interprete di tipo REPL

```
Marco-Bellias-MacBook-Air:~ marcob$ ocaml
        OCaml version 4.08.1
# (* Iniziamo una sessione interattiva in REPL di OCaml *);;
  \ddot{ }# open Printf;;
# let rec gcd x y =if x=y then xelse if x > y then gcd (x-y) y else gcd x (y-x);;
val gcd : int \rightarrow int \rightarrow int = \langlefun>
# gcd 3 17;;
 -: int = 1
# printf "applichiamo gcd\n gcd 64 6 = %d\n" (gcd 64 6);;
applichiamo gcd
    gcd 64 6 = 2- : unit = ()# (* terminiamo la sessione interattiva in REPL *);;
# #quit;;
Marco-Bellias-MacBook-Air:~ marcob$
```
K ロ ▶ K @ ▶ K 로 ▶ K 로 ▶ \_ 로 \_ K 9 Q @ \_ 5/5